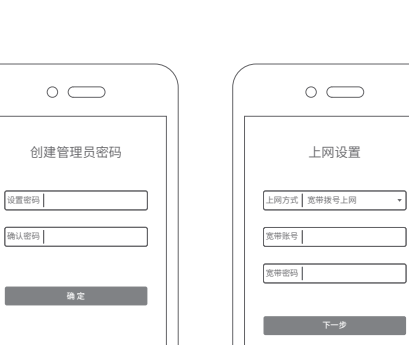

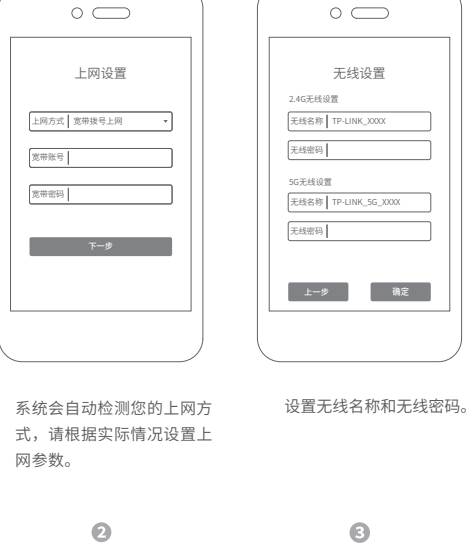

 手机连接主路由的无线网络, 打开浏览器访问tplogin.cn , 创建管理员密码,登录管理

页面。

网参数。

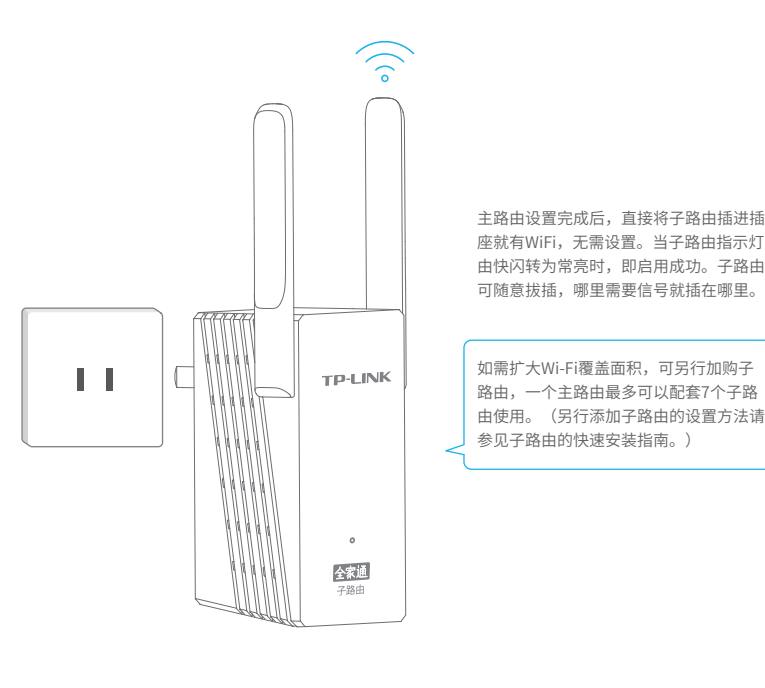

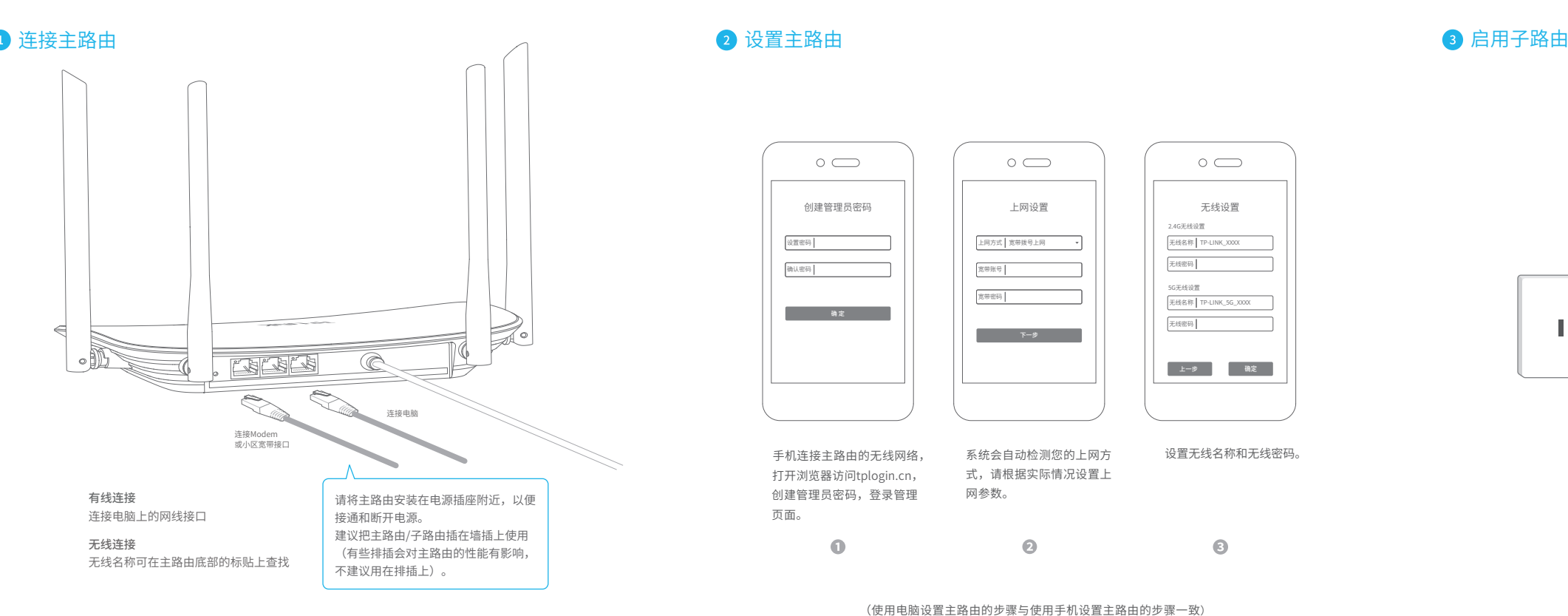

## 常见问题解答

无法打开主路由的管理界面(tplogin.c n)怎么办 ?

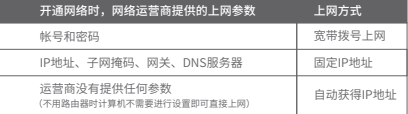

手机、平板电脑和笔记本使用无线无法上网怎么办?

- 请查看子路由的指示灯状态,若不亮,则其电源插座可能松 动或接触不良。
- 带滤波器的排插有可能导致子路由无法使用。不建议用在排 插上,请尽量插在墙插上使用。
- 请确保每台主路由搭配使用的子路由数量不超过7台。
- 主路由与子路由必须在同一电表下使用,且它们之间的电力 线距离在300米以内。
- 将子路由重新上电。
- 若经上述操作仍无法解决问题,请将子路由恢复出厂设置或 拨打技术支持热线(见说明书背面)。
- 若通过有线连接登录
- 。请确保计算机为"自动获得IP地址"和"自动获得DNS服务 器地址";
- 请确保计算机连接的是主路由的LAN口, 且对应LAN口左上 方的状态指示灯已亮起;
- 。请打开IF浏览器,在菜单栏选择"工具">"Internet选项"。 然后单击"连接"按钮,确认选择"从不进行拨号连接", 单击"局域网设置",确认所有选项均无勾选。
- 若通过无线连接登录
- 请确保上网设备已连接上主路由的无线网络;
- 请尝试关闭并重新打开浏览器、清除浏览器缓存或者更换不 同的浏览器。
- 请更换另一台上网设备进行尝试,若为有线连接方式,也可 尝试更换网线。
- 将主路由重新上电。
- 如果经过上述操作仍无法解决问题,请将主路由恢复出厂设 置并重新配置。

王路田设直元成后,尢法上网怎么办?

子路由附近信号突然变差或者不稳定怎么办?

- 请确保主路由的网线连接正确。
- 请检查主路由设置过程中,选择的上网方式是否符合您的实际 线路环境以及填写的上网参数是否正确。
- 如何判断上网方式可参照下表:
- 请确认您的设备无线功能处于正常状态,如无线开关已经打 开、可以搜索到无线信号。
- 请确认进行无线连接时, 选择的无线名称和填写的无线密码 正确(注意区分大小写)。
- 如果经过上述操作仍无法解决问题,请将主路由恢复出厂设 置并重新操作。

如何将主路由/子路由恢复出厂设置?

- 在通电状态下,按住"Reset"按键直到指示灯快速闪烁后 松开。
- 注意:主路由恢复出厂设置后,配置参数将被全部清除,需 要重新对主路由进行配置。

(使用电脑设置主路由的步骤与使用手机设置主路由的步骤一致 )

 $\bullet$ 

\*仅在出厂状态且未与主路由关联的情况下,子路由IP地址为标贴上默认IP, 一旦和主路由关联后,IP地址从主路由获取,具体地址请在主路由管理页面

查看。

主路由

 $\boxed{\mathcal{O}}$ 

 $B$ 

 $\overleftarrow{\phantom{a}}$ 

ىپ

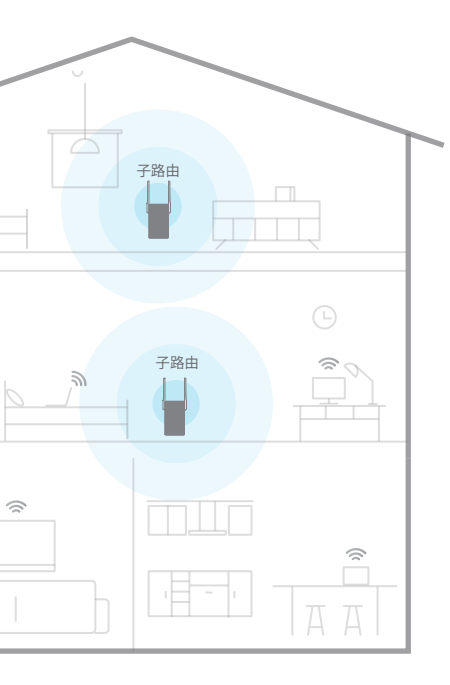

## 物品清单

## 全家通路由R100套装 安装指南

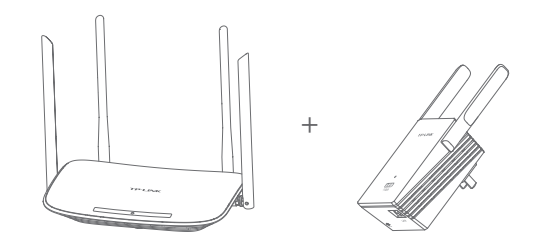

\*子路由可单独加购,1个主路由最多可配7个子路由。 多个路由分块覆盖,从而全家处处都有高速Wi-Fi。

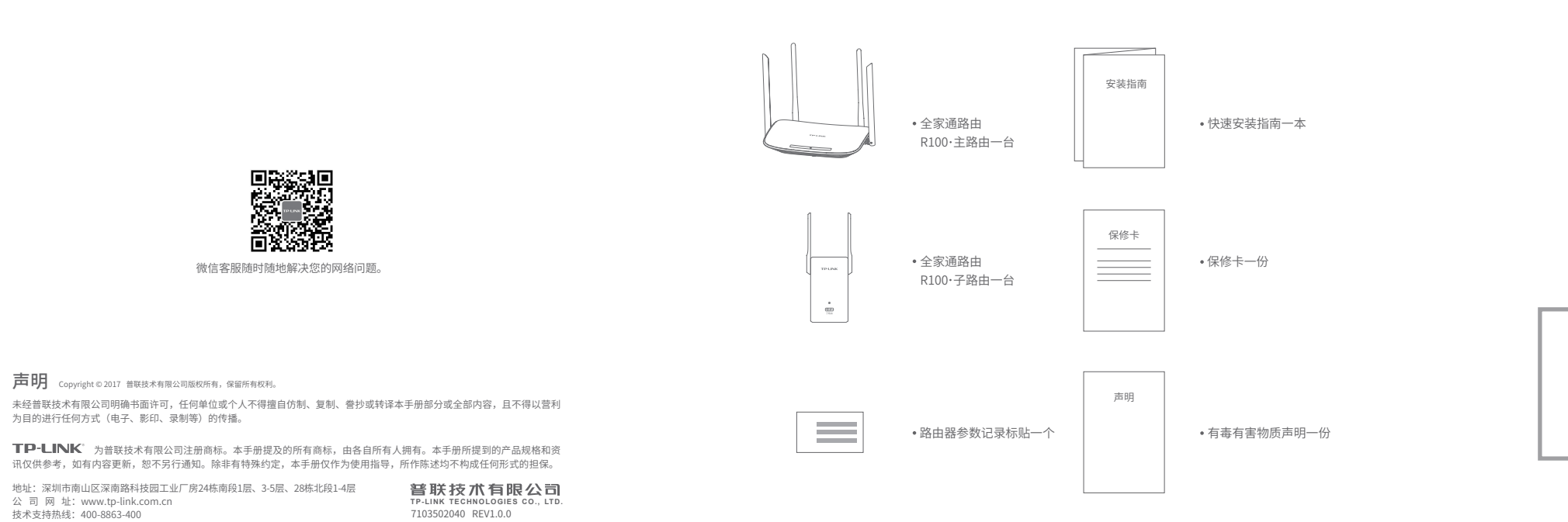

## **TP-LINK**